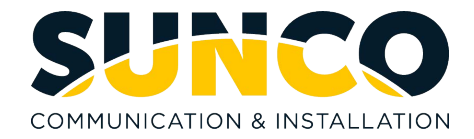

# **Press your Voicemail key**

You will hear: "Hello, (Your Name) and the system will ask you for your passcode

The system will then announce, "You have "X" New Messages, "X" Saved Messages"

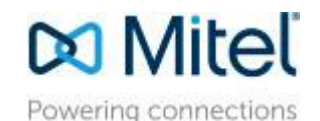

# **NuPoint Messenger**

**Main Menu Options**

Press U (8) to Change User Options **Press X** (9) to Exit System

Press "0" to Return To The Attendant Press "#" to Dial An Extension

Press P (7) to Play First Message Press M (6) to make a New Message Press M (6) to make a New Message

## **P (7) To Play Messages**

•Press P(7) to Re-Play Message •Press A (2) to Answer Message •Press G (4) to Give Message to user •Press K (5) to Keep Current Message •Press D (3) to Discard Current Message •Press \* to Retrieve the last message you

•discarded

#### **When Playing A Message**

•Press \*to Move Backwards 5 Sec. •Press "#" to Move Forward 5 Sec. •Press 1 to Pause 30 Seconds •Press Any Key To Resume •Press T (8) to Move To Top Of Next Message

#### **M (6) To Make A Message**

Enter the mailbox number of the person to whom the message will be sent. Press \* to delete the mailbox if incorrect or press \_\_\_ to dial by name. Press # when finished. System will prompt you to begin recording. You can enter a max. of 10 mailbox numbers.

- •Press # (or wait) to End Recording
- •Press R (7) to Review Recording
- •Press D (3) to Discard Message and Re-Record
- •Press A (2) to Append Message and Continue Recording
- •Press M (6) to Access Message Addressing Options
- •Press X (9) to Send Message and Exit To Main Menu

# **U (8) For User Options**

•Press G (4) to change Greeting

- •Press N (6) to change Name
- •Press P (7) to change Passcode
- •Press L (5) to change Distribution List
- •Press C (2) for Call Schedule Options
- •Press T (8) to activate Tutorial
- •Press X (9) to Exit User Options

### **M (6) Message Addressing Options**

- •Press C (2) to Mark Confidential
- •Press R (7) to Request a Receipt
- •Press U (8) to Mark Message Urgent
- •Press F (3) for Future Delivery
- •Press X (9) to exit Message Options